# ProCyte One\* 혈액 분석기

사용자 가이드

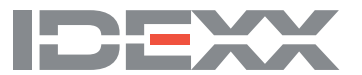

#### **소유권 고지**

이 문서의 정보는 예고 없이 변경될 수 있습니다. 예시에 사용된 회사, 이름 및 데이터는 달리 명시되지 않는 한 가상의 정보입니다. 이 문서 의 어떤 부분도 IDEXX Laboratories의 명시적인 서면 승인 없이 어떤 목적으로도 전자, 기계 또는 그 외의 다른 형태나 수단으로 무단으로 복 제하거나 전송하면 안 됩니다. IDEXX Laboratories는 이 문서 또는 이 문서의 주제를 다루는 특허, 출원중인 특허, 상표, 저작권 또는 기타 지 적재산권이나 산업재산권을 보유할 수 있습니다. IDEXX Laboratories의 서면 사용권 계약에 명시적으로 규정된 경우를 제외하고 이 문서를 제공한다고 하여 이러한 재산권에 대한 사용권이 부여되는 것은 아닙니다.

© 2022 IDEXX Laboratories, Inc. 모든 권리 보유. • 06-0038774-02

\* ProCyte One, IDEXX SmartQC, IDEXX VetLab, IDEXX SmartService 및 ProCyte Dx는 미국 및/또는 기타 국가에서 IDEXX Laboratories, Inc. 또는 그 계열사의 상표 또는 등록 상표입니다. 모든 다른 제품과 회사의 이름과 로고는 해당 소유자의 상표입니다.

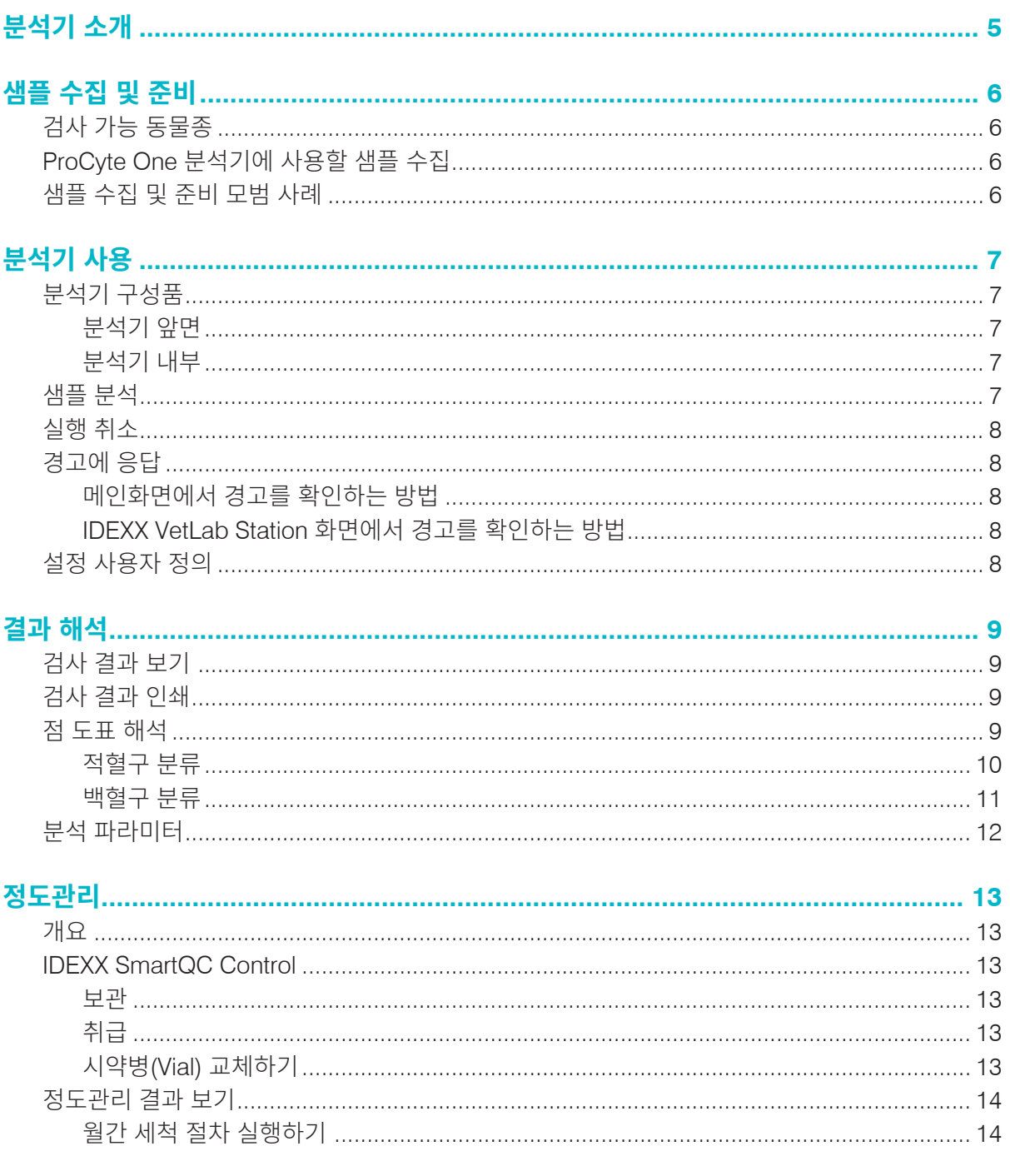

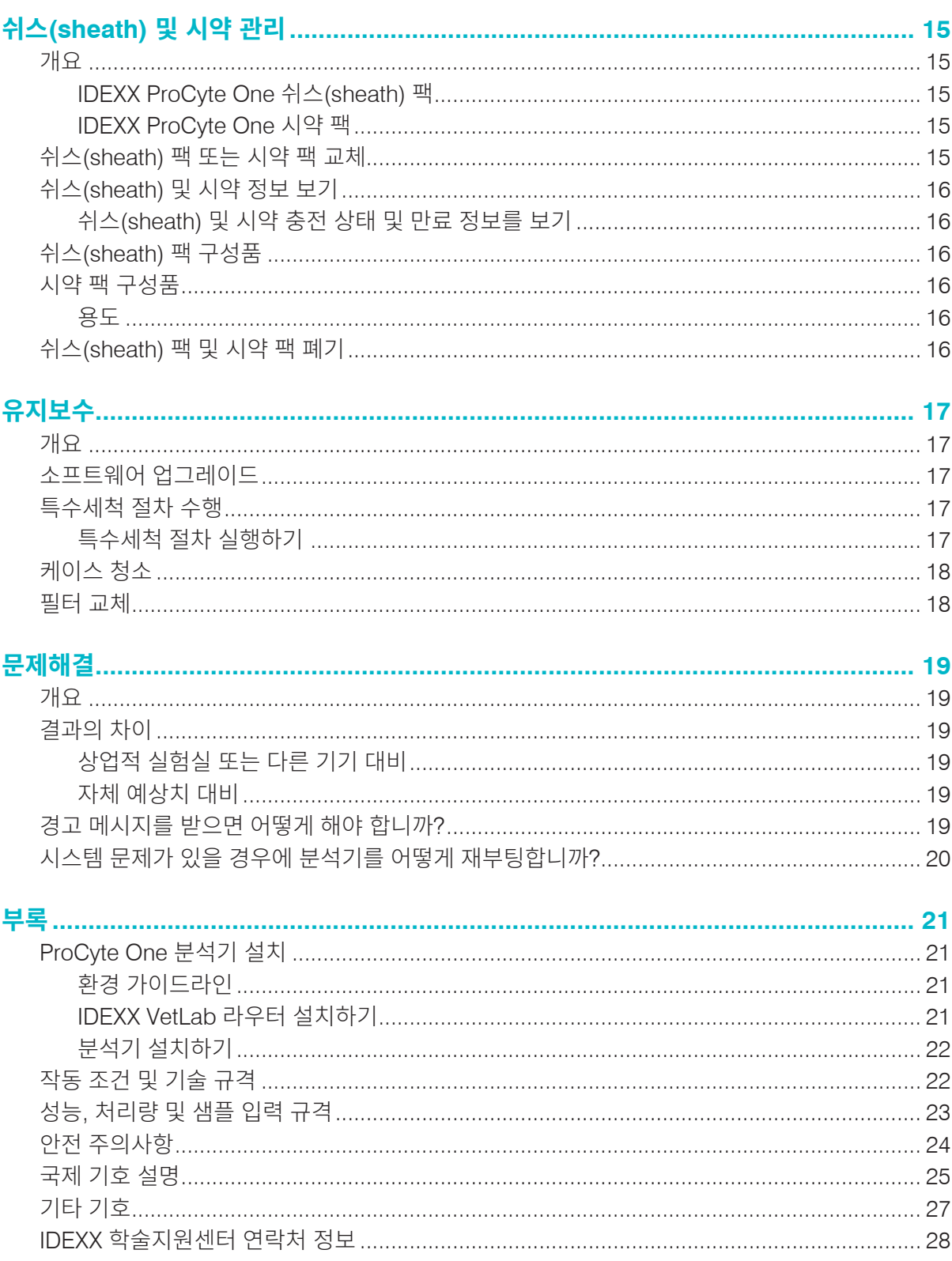

IDEXX ProCyte One\* 혈액 분석기는 5분 이내에 각 혈액 샘플의 24가지 파라미터 결과를 평가하여 제 공하는 동물 혈액용 자동 혈액 분석기입니다. ProCyte One 분석기는 수의학 전용입니다.

ProCyte One 분석기는 혈액 샘플을 분석하는 데 표준 실험실 기술을 사용합니다. 분석기는 각 개별 세 포에 레이저 빔 초점을 맞추고 4개의 개별 검출기에서 빛의 분산을 정량화하여 샘플을 분석합니다. 이와 동시에 세포가 레이저 빔을 통과하는 데 걸리는 시간을 측정합니다.

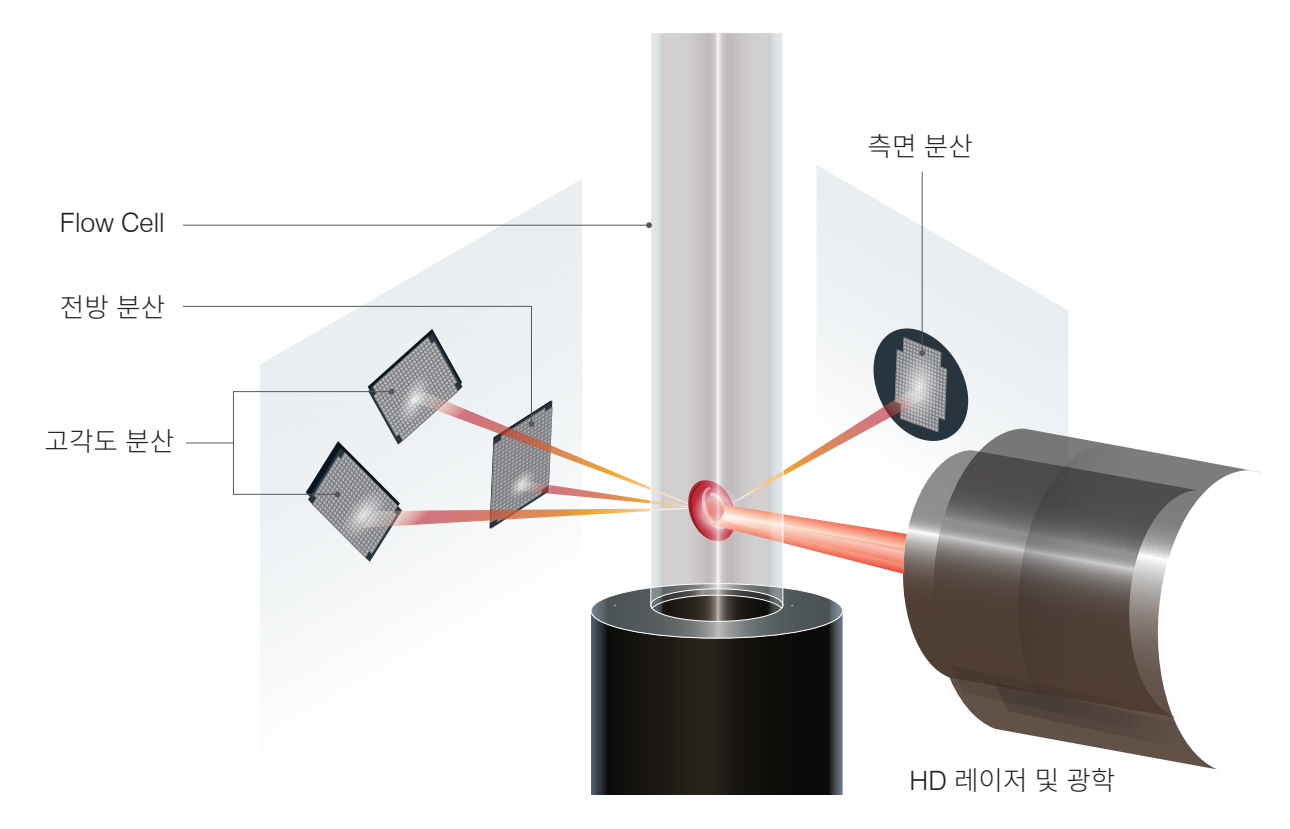

이러한 셀 이동 시간을 "비행시간"이라고 하며 이 값은 셀 직경에 대한 데이터를 제공합니다. 레이저를 손전등에 비유해 보겠습니다. 손전등의 불빛 앞을 빠르게 지나가는 골프공은 같은 불빛을 통과하는 농 구공 보다 빠릅니다. 비행시간 즉, 세포 직경을 측정할 때, 4개의 검출기는 세포(또는 이 비유에서는 공) 에서 튕겨 나오는 빛의 양을 측정합니다. 비유를 들어 계속 설명하면 골프공의 작은 홈은 농구공의 이음 매 부분과 다르게 빛을 굴절시킵니다. 이 예에서 골프공은 농구공과 다른 "세포"로 분류될 것입니다. 분 석기에 있는 4개의 검출기는 본질적으로 병리학자가 혈액 도말을 살펴볼 때 검사하는 것과 동일한 여러 특성을 측정합니다. 이러한 특성에는 크기, 복잡성, 과립성 및 광흡수가 포함됩니다. 분석기는 이 정보 를 사용하여 적혈구를 분석할 수 있으며, 가장 중요한 점은 절대 망상적혈구 수를 계산할 수 있다는 점 입니다. 또한, 전체 5개 부분의 백혈구 감별계수를 분석하여, 더 완전한 진단에 필요한 데이터를 제공합 니다. 헤모글로빈(Hemoglobin, HGB) 수치는 분광광도법을 사용하여 도출합니다. 적혈구가 용해되어 헤모글로빈이 방출되면, 검체의 흡광도를 분석하고 Beer-Lambert 법칙을 적용한 기준 쉬스 흡광도법 (reference sheath absorbance method)을 사용하여 비교합니다.

### 샘플 수집 및 준비

### 검사 가능 동물종

ProCyte One\* 혈액 분석기는 개, 고양이, 말 혈액을 분석할 수 있습니다.

### ProCyte One 분석기에 사용할 샘플 수집

ProCyte One 분석기는 다양한 EDTA 수집 튜브 크기에 적합합니다. 필요한 샘플량이 튜브 타입별로 따 라 다르기 때문에 **충전량에 대한 제조업체 가이드라인에 따라** 다음과 같이 하는 것이 중요합니다.

- EDTA와 샘플의 적절한 비율을 지킵니다.
- 튜브를 과도하게 채우지 않습니다(응고 또는 혈소판 응괴가 발생할 수 있음).
- 튜브에 너무 적게 채우지 않습니다(적혈구(RBC) 수축(crenation)과 같은 형태 변화가 발생할 수 있음).

**중요:** 

- 표준 13mm x 75mm 수집 튜브를 사용하는 경우 분석기는 샘플을 빨아들이는 데 최소 500µL이 필요합니다.
- 소형(microtainer) 튜브를사용하는경우분석기는샘플을빨아들이는데최소 200µL이필요합니다.

#### 샘플 수집 및 준비 모범 사례

- **주사기와 바늘을 재활용하지 마십시오**—바늘이 뭉툭하면 혈관에 외상을 야기하여 세포 파괴, 용 혈 및 혈소판 활성을 유발할 수 있습니다. 특히 고양이에서 샘플 채취 시 주의하십시오.
- **적절한 혈관 및 바늘 크기를 선택합니다**—선택한 튜브나 주사기 내에 혈액을 충분히 수집할 수 있 는 혈관에서 채혈을 하며, 동물종에 적합한 크기의 바늘을 선택합니다.
- **부드럽게 혈액을 채취합니다**—정상적인 혈류량을 초과하면 혈관 허탈로 인해 동물에게 고통을 주 고 용혈을 유발할 수 있습니다.
- **가능한 한 빨리 샘플을 EDTA와 혼합합니다**—주사기와 바늘을 사용할 때는 혈액을 분배하기 전 에 주사기에서 바늘을 제거합니다. 튜브의 뚜껑을 제거하고 적절한 수준까지 튜브를 채웁니다. **중요:** 튜브의 뚜껑을 교체하고 천천히 뒤집어 EDTA 샘플을 10번 이상 즉시 섞습니다.
- 샘플-**EDTA 비율이 적절해야 합니다**—EDTA와 적절하게 혼합하기 위해 튜브를 적절한 수준까지 채웁니다. 너무 과도하게 채우면 응고 또는 혈소판 응괴를 초래할 수 있으며, 너무 적게 재우면 적 혈구 수축(crenation)과 같은 형태 변화가 발생할 수 있습니다. 적절한 충전량은 제조업체 포장에 삽입된 내용물을 참조하십시오.
- **가능한 한 빨리 샘플을 분석합니다**—최상의 결과를 얻으려면 4시간 이내에 샘플을 준비하고 검사 하는 것이 좋습니다. 냉장 보관한 경우에도 4시간 후에는 혈액 샘플의 사용 가능성이 떨어지게 됩 니다. 냉장 보관된 샘플은 냉장 후 15분 동안 실온화 시켜야 합니다.
- **심하게 용혈된 샘플은 폐기합니다**—부적절한 샘플 채취로 인해 용혈이 발생한 경우 샘플을 폐기 하고 다시 채취합니다. 용혈이 지속된다면 질병이 원인일 수 있습니다.
- **응고된 샘플을 폐기하고 다시 채취합니다**—응고가 있으면 얻은 모든 결과가 무효화됩니다.

### 분석기 사용

### 분석기 구성품

분석기 앞면

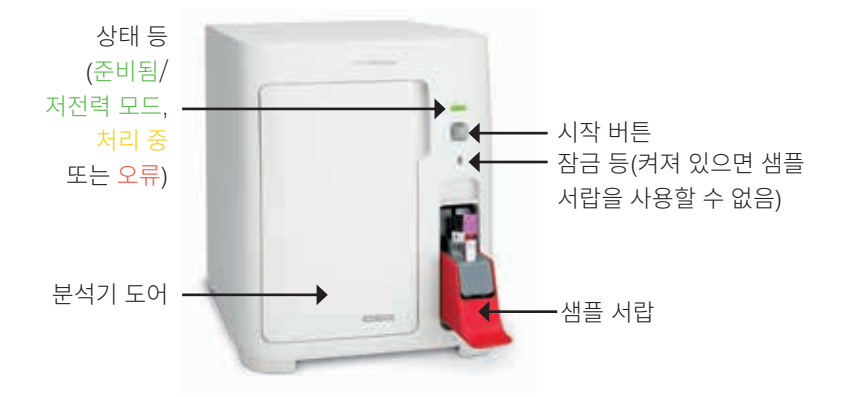

분석기 내부

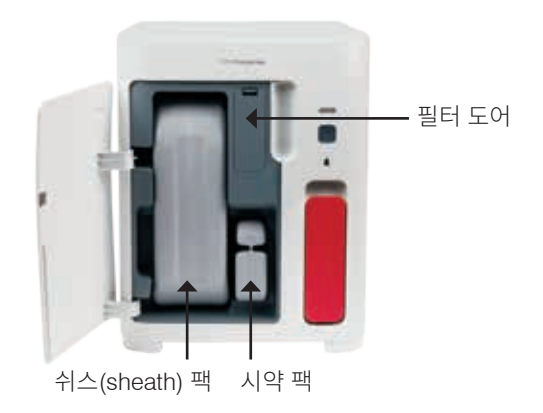

### 샘플 분석

- 1. IDEXX VetLab Station에서 샘플 실행을 개시합니다(자세한 내용은 *IDEXX VetLab\* Station* 사용 자 가이드 참조).
- 2. 기기선택 화면에서 환자 정보를 확인한 후 **ProCyte One** 아이콘을 선 택한 다음 **실행**을 누릅니다.
- 3. 샘플 튜브를 10번 뒤집어 샘플과 항응고제를 섞이게 합니다. 정확한 결 과를 얻으려면 **뒤집은 직후** 튜브를 샘플 서랍의 앞면 슬롯에 놓고, 서 랍을 닫은 다음, 분석기 앞면에 있는 **시작** 버튼을 누릅니다.

**중요:** 소형(microtainer) 튜브를 사용하는 경우 샘플을 샘플 서랍에 넣 기 전에 항상 뚜껑을 제거합니다.

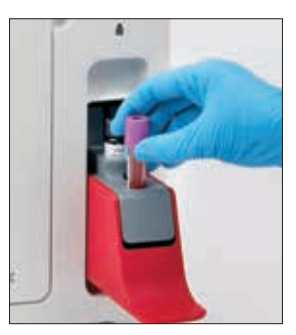

### 실행 취소

- 1. 메인화면에 있는 환자별 작업 상태 영역에서 **실행 준비** 또는 **바쁨 ProCyte One** 아이콘을 누릅 니다. 선택한 환자 및 분석기에 대한 정보가 표시된 대화 상자가 나타납니다.
- 2. 해당 환자에 대해 예약된 샘플 실행을 취소하려면 **실행 취소**을 누릅니다. ProCyte One 아이콘이 작 업 상태 영역에서 제거되고 분석기가 실행 준비로 돌아올 때까지 분석기는 바쁨 상태를 유지합니다. 처리 중인 샘플이 취소되면 실행이 중지되고 청소 순서가시작되어, 다음 분석을 위해 분석기를 준비합니다.

### 경고에 응답

분석기에 문제가 발생하면 IDEXX VetLab Station 제목 표시줄의 오른쪽 상단에 경고 아이콘 소수이 깜 박입니다. 메인화면이 표시되어 있으면 영향을 받는 분석기의 아이콘도 경고 상태와 함께 나타납니다.

#### 메인화면에서 경고를 확인하는 방법

분석기 아이콘을 누르거나 제목 표시줄에서 경고 메시지를 눌러 경고 메시지를 표시합니다. 경고 메시 지에 표시된 지시를 따릅니다.

#### IDEXX VetLab Station 화면에서 경고를 확인하는 방법

제목 표시줄에 있는 경고 메시지를 누릅니다.

### 설정 사용자 정의

ProCyte One 기기 화면의 ProCyte One 설정 버튼을 사용하여 ProCyte One 분석기 설정 중 일부를 사 용자 정의할 수 있습니다.

#### 저전력 모드

분석기가 10분 동안 유휴 상태가 되면, 일반 전력 모드에서 사용되는 최대 17W 대신 최대 5.5W를 사용 하는 저전력 모드로 전환됩니다. 저전력 모드에서는 분석기 전면의 상태 표시등이 밝은 녹색으로 느리 게 깜박이는 상태로 바뀝니다. IDEXX VetLab\* Station에서 ProCyte One 분석기 가동이 개시되면 분석 기는 자동으로 저전력 모드를 빠져 나갑니다.

### 검사 결과 보기

- 1. IDEXX VetLab\* Station에서 결과를 보려는 환자를 선택합니다. 그런 다음 메인화면에서 다음 중 하나를 수행합니다.
	- 최근 결과 목록에서 환자 이름을 누른 다음, **보기**를 누릅니다.
	- **기록** 버튼을 누르고, 환자 이름을 누른 다음, **기록 보기**를 누릅니다.
- 2. 기록에서: 결과 화면을 선택하고, 보려는 결과 세트를 누른 다음, **결과 보기**를 누릅니다.
- 3. 기록에서: 검사 결과 화면에서 **ProCyte One** 탭을 눌러 선택한 환자에 대한 분석기의 검사 결과 를 봅니다.

### 검사 결과 인쇄

분석기 결과는 자동으로 IDEXX VetLab Station으로 돌아가 해당하는 환자의 기록에 기록됩니다. 진단 결과 보고서는 특정 날짜에 해당 환자에 대한 실험실 요청에서 지정한 모든 검사 결과가 정리된 종합 보 고서입니다.

환자 검사 결과는 결과 세트 반환 시 항상 자동으로 인쇄되거나 필요할 때 수동으로 인쇄할 수 있습니다. 자세한 내용은 *IDEXX VetLab Station* 사용자 가이드를 참조하십시오.

#### 점 도표 해석

점 도표는 전혈구 수(CBC)를 시각적으로 표현한 것으로, 분석기에서 샘플 결과를 신속하게 해석하는 데 매우 유용한 도구입니다. 도표의 각 점은 장치에서 분석할 때 단일 세포 이벤트를 나타냅니다. 혈액의 여 러 세포 요소는 뚜렷한 점 구름으로 나타나며, 구름의 선명도가 줄어들거나 강해지면 특정 세포 군집 내 의 변화를 나타내며, 이는 결국 이상을 나타낼 수 있습니다. 이상이 클수록 정상 상태 대비 잠재적 변동 이 커집니다. 혈액 도말 검토는 추가 정보를 제공합니다. 예를 들어, 점 구름이 정상보다 밀도가 높은 경 우 특정 세포의 세포 수 증가가 혈액 도말에서 분명히 나타날 가능성이 있습니다.

#### 적혈구 분류

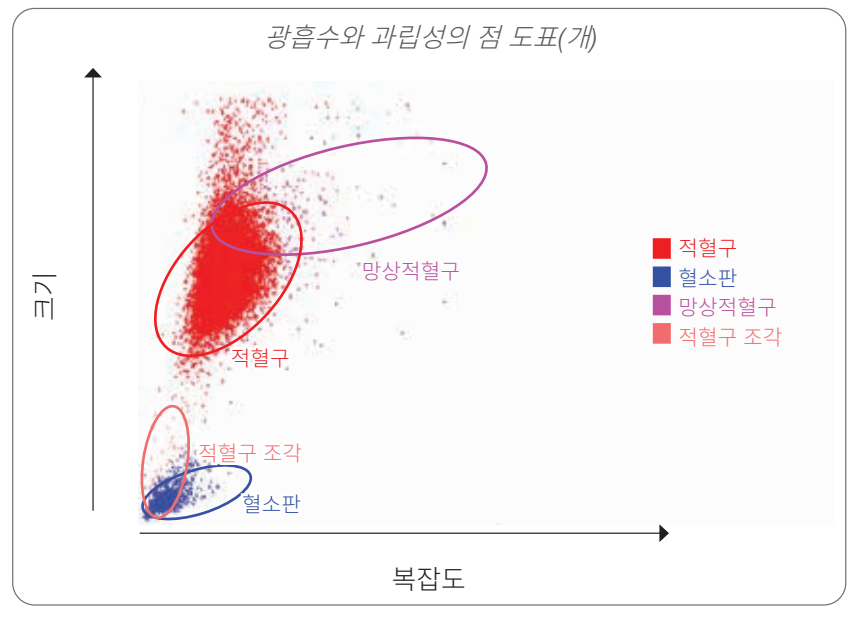

적혈구 실행 시 분석기는 다음 군집을 분류합니다.

- **적혈구(RBC)**—적혈구는 주로 조직 세포로 산소를 운반하고 해당 세포 밖으로 이산화탄소를 운반하 는 일을 담당합니다. RBC 군집은 빨간색입니다.
- **혈소판**—혈소판은 혈전 형성으로 이어지는 1차 및 2차 지혈 과정에서 필수적인 역할을 합니다. 크기 가 작기 때문에 y축에서 낮은 곳에 위치합니다. 세포질 복잡성을 보이기 때문에 크기가 클수록 x축에 서 더 오른쪽에 위치합니다. 혈소판은 파란색입니다.
- **망상적혈구**—망상적혈구는 리보솜 RNA를 함유한 미성숙 적혈구입니다. 시약 팩에는 RNA를 침전시 키고 세포질에 복잡성을 더하는 새로운 메틸렌블루 염료가 포함되어 있어, x축에서 더 오른쪽에 위치 합니다. 점 도표에서 망상적혈구는 자홍색입니다.
- **RBC 조각**—적혈구 조각은 깨진 세포에서 기원한 적혈구 세포막의 일부입니다. 입자는 혈소판 크기와 비슷하지만빛을다르게굴절시키므로, 혈소판군집의왼쪽에위치합니다. 적혈구조각은분홍색입니다.

백혈구 분류

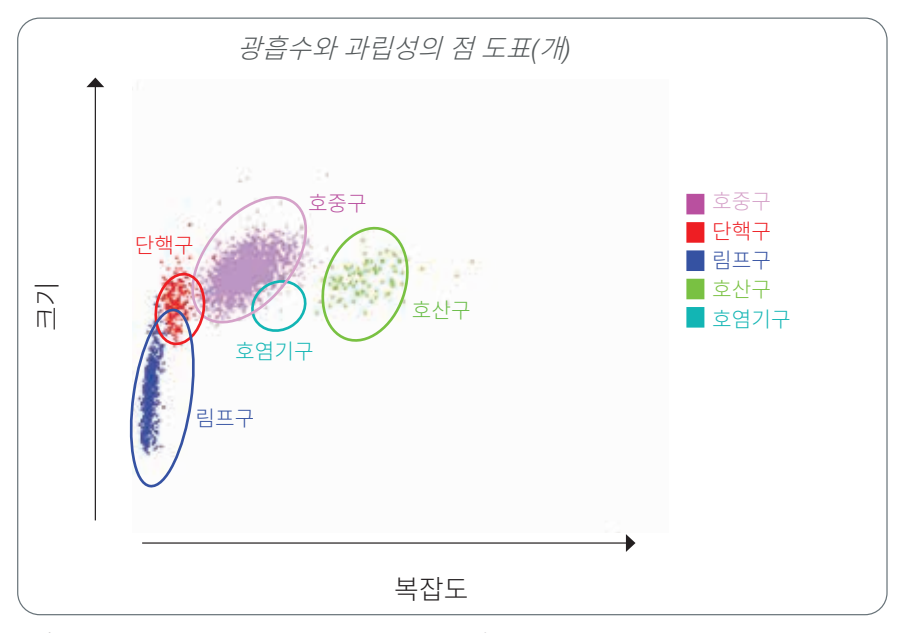

백혈구 실행 시 분석기는 다음 군집을 분류합니다.

- **호중구**—호중구는 일반적으로 백혈구 군집 중 가장 큰 군집입니다. 호중구는 감염을 막는 일차 방어 막이며 식세포입니다. 호중구 군집은 일반적으로 밀도가 가장 높은 군집이며, 이러한 밀도의 점 도표 표현은 추가 조사가 필요할 수 있는 염증 변화 및 전염성 변화를 나타낼 수 있습니다. 호중구는 단핵구 군집의 위와 오른쪽에 자주색으로 분류됩니다.
- **단핵구**—단핵구는 염증 반응과 식균작용 조절을 담당합니다. 단핵구는 일반적으로 림프구보다 큽니 다. 또한 림프구보다 더 복잡하며 림프구의 위와 약간 오른쪽에서 발견됩니다. 군집은 빨간색입니다.
- **림프구**—림프구는 면역 체계의 필수적 부분이며 항체와 사이토카인을 생성하는 데 중요합니다. 림프 구는 다른 백혈구 유형에 비해 작으며, y축에서 낮은 곳에서 발견됩니다. 림프구 군집은 파란색입니다.
- **호산구**—호산구는 기생충 항원이나 알레르기 항원이 비만세포에 결합할 때 분비되는 히스타민에 반 응하여 알레르기성 질환 및 기생충 감염에 관여 합니다. 이러한 세포의 과립성은 동물종마다 차이가 큽니다. 과립성의 차이는 빛의 분산에 영향을 미치므로, 다른 백혈구 군집에 비하여 동물종마다 군집 의 위치에 영향을 미칩니다. 호산구는 녹색입니다.
- **호염기구**—호염기구에는 응고를 방지하므로 염증에 중요한 헤파린과 과민반응에 관여하는 히스타민 이 모두 포함되어 있습니다. 호염기구는 분석기에서 분류한 주요 백혈구 군집에서 가장 작은 부분을 차지하며 단핵구 바로 오른쪽과 호중구 아래에서 발견됩니다. 호염기구 군집은 청록색입니다.

### 분석 파라미터

ProCyte One\* 혈액 분석기는 다음 파라미터에 대한 결과를 제공합니다† .

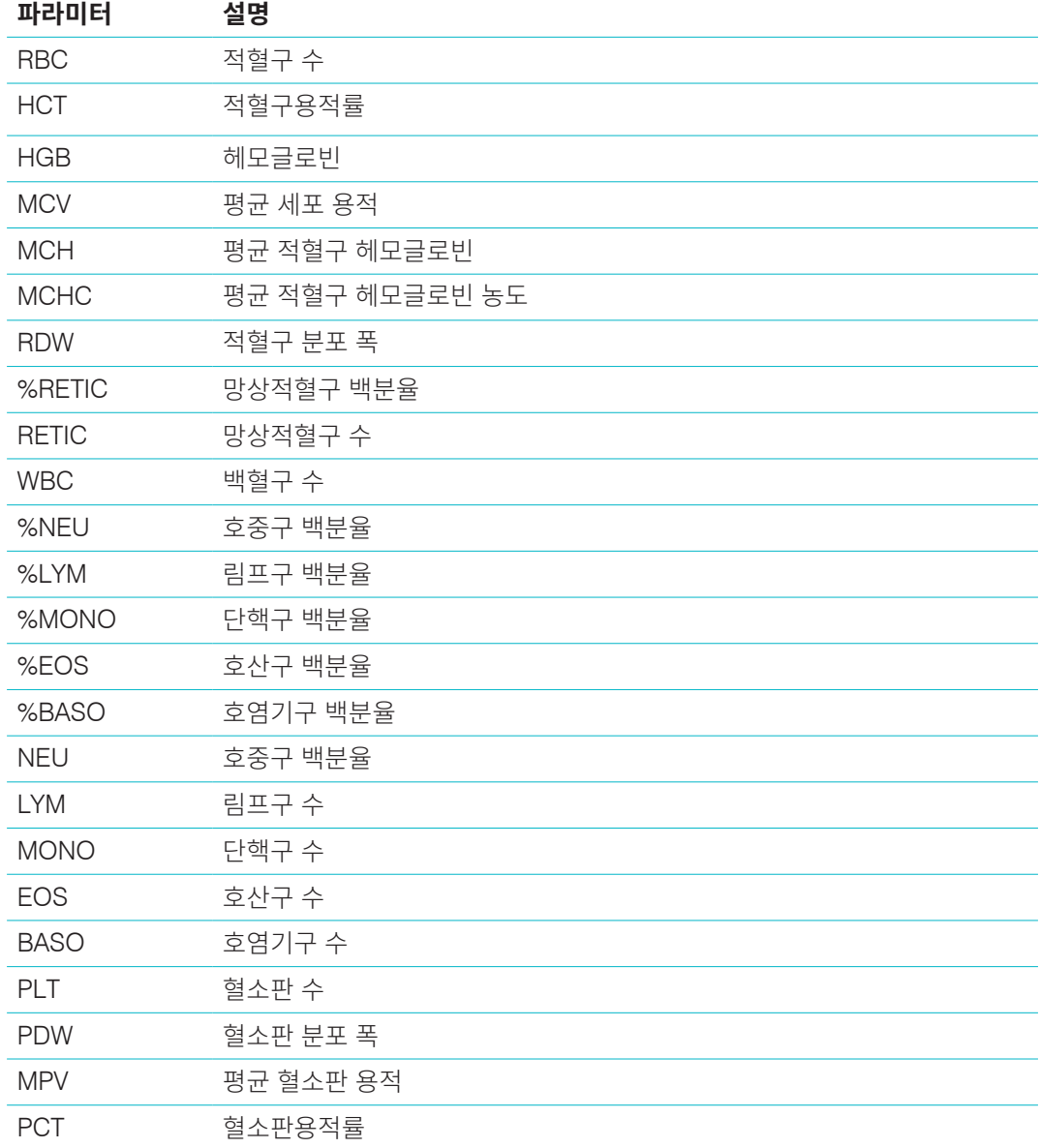

† 보고되는 파라미터 수는 동물종에 따라 다를 수 있습니다(예: 고양잇과의 경우 PDW는 보고되지 않음).

### 개요

정도관리(QC)의 목적은 시간 경과에 따른 ProCyte One\* 혈액 분석기의 성능을 모니터링하는 것입니 다. QC는 파라미터가 기준을 벗어난 것으로 판단되면 분석기 파라미터를 조정하는 데 사용할 수 있는 데이터도 제공합니다.

### IDEXX SmartQC Control

IDEXX SmartQC\* Control은 ProCyte One 분석기의 자동화 정도관리 분석 및 통계 처리를 위해 설계 되었습니다. 이 장치는 혈액 세포를 모방한 광학적 특성을 가진 합성 고분자 비드로 이루어져 있습니다.

SmartQC 시약병(Vial)은 ProCyte One 분석기의 샘플 서랍에 있으며 매주 자동으로 실행됩니다(일요 일 오전 3시).

#### 보관

미사용 SmartQC 시약병(Vial)은 실온(15°C~35°C[59°F~95°F])에서 보관하고 실행해야 합니다. 제대 로 보관하면 미사용 SmartQC 시약병(Vial)은 만료일까지 안정적입니다. SmartQC 시약병(Vial)은 분석 기에 장착 후 180일 동안 안정적입니다(분석기는 시약병(Vial)이 부족하거나 비어 있거나 만료되면 자 동으로 감지하여 보고함).

#### 취급

- 새 시약병(Vial)을 분석기의 샘플 서랍에 넣기 전에 10초 동안 힘차게 흔들어 잘 섞이게 합니다.
- 충분히 혼합하지 않고 물질을 사용하면 비드가 응집되어 결과의 정확도에 영향을 줄 수 있습니다.
- **사용하기 전에 시약병(Vial)을 흔드는 것을 깜빡하였더라도, 뚜껑에 이미 구멍이 뚫렸다면 혼합/ 재혼합을 위해 분석기에서 시약병(Vial)을 제거하지 마십시오(제거하면 누출/얼룩이 발생할 수 있음). 새 시약병(Vial)을 사용합니다.**
- 시약병(Vial) 뚜껑을 제거하지 마십시오. 시약병(Vial)이 열려 있으면 시약병(Vial)에서 유체 증발이 있을 가능성이 있으며, 이로 인해 계수 통계가 잘못될 수 있습니다.

#### 시약병(Vial) 교체하기

- 1. 메시지가 표시되면 IDEXX VetLab\* Station에서 **SmartQC 교체**를 누릅니다.
- 2. 샘플 서랍을 엽니다.
- 3. 빈/만료된 SmartQC 시약병(Vial)을 꺼냅니다.
- 4. 새 SmartQC 시약병(Vial)을 **10초 동안 충분히 흔들어** 잘 섞이게 한 다 음 샘플 서랍 뒤 슬롯에 넣습니다.

**참고:** 분석기는 초기 섞은 후 섞인 용액의 상태를 유지합니다.

5. 샘플 서랍을 닫습니다.

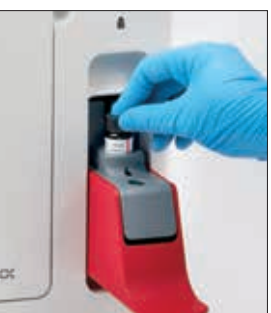

### 정도관리 결과 보기

ProCyte One 정도관리 로트 번호와 결과는 사용자가 시약병(Vial)을 변경하고 결과를 볼 수 있는 IDEXX VetLab Station의 QC 로그에 저장됩니다.

#### QC 로그를 보는 방법

- 1. IDEXX VetLab Station 메인화면에서 **ProCyte One** 아이콘을 누릅니다.
- 2. 각 로트 및 날짜/시간에 대한 결과를 보려면 **정도관리**을 누릅니다.

### 개요

ProCyte One\* 혈액 분석기는 환자 샘플을 처리하는 데 자급식 쉬스(sheath)와 시약을 사용합니다. 이 섹션에서는 쉬스(sheath) 팩 및 시약 팩의 함량 및 이를 ProCyte One 분석기와 함께 적절하게 사용하 는 방법에 대해 설명합니다.

ProCyte One 분석기 시약은 수의학 전용입니다.

#### **중요: 쉬스(sheath) 팩과 시약 팩은 분석기에 설치하기 전에 반드시 실온(15°C~35°C/59°F~95°F) 에 두어야 합니다.**

#### IDEXX ProCyte One 쉬스(sheath) 팩

IDEXX ProCyte One\* 쉬스(sheath) 팩에는 쉬스(sheath) 용액과 함께 폐기물 용기가 모두 포함되어 있 습니다. 분석기에서 팩이 비어 있다고 알리면 이전 팩을 제거하고 새 팩을 삽입하여 계속 진행합니다.

#### IDEXX ProCyte One 시약 팩

IDEXX ProCyte One\* 시약 팩에는 적혈구 또는 백혈구 분석용 염료 및 희석액이 포함되어 있습니다.

### 쉬스(sheath) 팩 또는 시약 팩 교체

분석기에서 팩이 비어 있다고 알리면 다음 단계에 따라 이전 팩을 제거하고 새 팩을 삽입합니다.

- 1. 분석기 도어를 엽니다.
- 2. 쉬스(sheath) 팩 교체하기: 분석기 내부에서 커다란 회색 쉬스(sheath) 팩을 당겨서 꺼냅니다. 그런 다음 새 쉬스(sheath) 팩을 넣고 딸깍 하면 서 제자리에 놓일 때까지 삽입합니다.

또는

시약 팩 교체하기: 분석기 내부에서 작은 회색 시약 팩을 당겨서 꺼냅 니다. 그런 다음 새 시약 팩을 넣고 딸깍하면서 제자리에 놓일 때까지 삽입합니다.

3. 분석기 도어를 닫습니다.

**참고:** 팩이 제대로 장착되지 않으면 도어가 완전히 닫히지 않습니다.

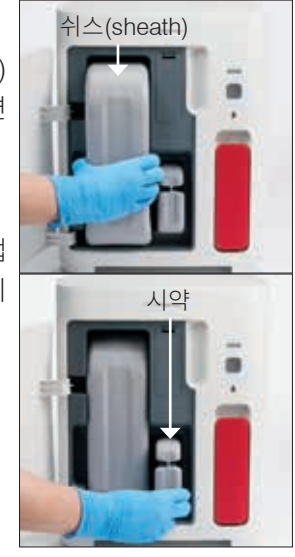

### 쉬스(sheath) 및 시약 정보 보기

ProCyte One 기기 화면에서 쉬스(sheath) 팩 및 시약 팩의 충전 상태 및 만료 정보를 볼 수 있습니다.

#### 쉬스(sheath) 및 시약 충전 상태 및 만료 정보를 보기

IDEXX VetLab Station 메인화면에서 **ProCyte One** 아이콘을 누릅니다. 쉬스(sheath) 팩과 시약 팩의 충전 상태를 나타내는 두 개의 게이지가 화면 중앙에 표시됩니다(회색 막대는 충전 수위를 나타냄). 각 만료일까지 남은 날짜가 게이지 아래에 표시됩니다. 충전 수위가 낮거나 비어 있으면 게이지와 만료일 이 빨간색으로 바뀝니다.

### 쉬스(sheath) 팩 구성품

ProCyte One 쉬스(sheath) 팩은 쉬스(sheath) 시약과 폐기물 용기가 포함된 자체 밀폐형 소모품이며 미 개봉 시 안정성이 제조일로부터 12개월입니다. 일단 개봉한 제품은 90일 동안 또는 만료일(둘 중 더 이 른 날짜)까지 안정적입니다. 쉬스(sheath) 팩은 분석기에 설치하기 전에 실온(15°C~35°C/59°F~95°F) 에 두어야 합니다.

#### 용도

쉬스는 모든 유체라인을 깨끗하게 유지시키고 검체 검사를 준비하기 위해 프라임 되는 시스템 용액입 니다. 쉬스는 헤모글로빈 분석을 위한 기준 측정값을 도출하게 해주며 개별 평가를 위해 세포의 코어 스 트림을 레이저로 운반합니다.

### 시약 팩 구성품

시약 팩에는 별도의 빨간색과 흰색 시약이 포함되어 있으며 미개봉 시 안정성이 제조일로부터 9개월입 니다. 일단 개봉한 제품은 90일 동안 또는 만료일(둘 중 더 이른 날짜)까지 안정적입니다. 시약 팩은 분 석기에 설치하기 전에 실온(15°C~35°C/59°F~95°F)에 두어야 합니다.

#### 용도

빨간색 시약은 적혈구를 구형화하고, 핵산이 포함된 세포를 새로운 메틸렌블루 염료로 염색하며, 분석 에 필요한 희석을 제공합니다. 하얀색 시약은 적혈구를 용해하고 HGB 및 WBC 분석에 적절한 희석을 제공합니다.

#### 쉬스(sheath) 팩 및 시약 팩 폐기

현지 규정에 따라 쉬스(sheath) 팩 및 시약 팩 내의 물질을 폐기합니다.

쉬스(sheath) 팩및시약팩용기는재활용이가능합니다. 현지재활용가이드라인에따라재활용하십시오.

### 개요

다양한 유지보수 및 진단 절차를 통해 ProCyte One\* 혈액 분석기를 유지보수하고 정비할 수 있습니다.

**참고:** 이러한 작업 중 일부는 IDEXX 학술지원센터 담당자의 도움을 받아 완료해야 합니다. 메시지가 표 시되면 IDEXX 학술지원센터에 문의하십시오(28페이지의 "IDEXX 학술지원센터 연락처 정보" 참조).

### 소프트웨어 업그레이드

분석기에 새로운 특징과 기능이 추가되면 IDEXX에서 소프트웨어 업그레이드를 받습니다. 이러한 업그 레이드는 IDEXX SmartService\* Solutions 연결을 통해 사용자 IDEXX VetLab\* Station으로 자동 전송 됩니다. 업그레이드가 완료되면 IDEXX VetLab Station 메시지 센터에서 메시지를 받게 됩니다.

### 특수세척 절차 수행

분석기가 분석 후 매번 자가 청소 과정을 수행하고 정상 업무시간 외에 밤마다 용액들을 순환하기는 하 지만, IDEXX 학술지원센터에서 특수세척을 진행하라고 요청할 수 있습니다. 이 과정에는 분석기 라인과 광학 검출기 블록 Flow Cell의 오염물질을 세척하며 완료하는 데 약 13분이 걸립니다.

IDEXX Hydro-Clean이 없다면, 무향 표백제(락스)를 증류수/탈이온수와 혼합하여 5% 표백제 용액으로 준비해야 합니다. 표백제 대 증류수/탈이온수의 비는 표백제의 농도에 따라 다릅니다(예컨대, Clorox\* 일 반 표백제의 농도는 6%이므로, 표백제 용액은 Clorox 일반 표백제 5에 증류수/탈이온수 1이어야 합니다).

#### **중요:**

- 계면활성제 없이, 여과된, 무향의 표백제 같은 고급 표백제(락스)만 사용하십시오. 다른 표준 표백 제, 유향 표백제, 젤, 고성능 표백제, 실외용 표백제, 거품이 없는 표백제 또는 표준 표백제의 일반 버전은 사용하지 마십시오. 수돗물이나 멸균수를 사용하지 마십시오. 이 용액은 만든 후 1주일까 지 사용할 수 있습니다.
- 시약을 취급할 때는 항상 일반 실험실 PPE(예: 장갑, 보안경, 등)를 착용함으로써 피부 또는 눈 자 극으로부터 본인을 보호해야 합니다.

#### 특수세척 절차 실행하기

- 1. IDEXX VetLab Station 메인화면에서 **ProCyte One** 아이콘을 누릅니다.
- 2. **진단**를 누릅니다.
- 3. **특수세척**을 누릅니다.
- 4. 화면의 메시지를 읽고 절차에 필요한 시간이 작업 흐름에 영향을 주지 않는지 확인합니다.
- 5. 마개를 제거한 상태에서 IDEXX Hydro-Clean(또는 5% 표백 용액) 2mL를 13mm x 75mm(미처 리 또는 EDTA 처리 후 세척한) 튜브에 분배합니다.
- 6. 샘플 서랍의 앞면 슬롯에 튜브를 삽입하고, 서랍을 닫은 다음, 분석기 앞면에 있는 **시작** 버튼을 누 릅니다.

### 케이스 청소

분석기를 청소하기 전에 항상 전원 케이블을 분리합니다.

보풀이 없는 젖은(너무 많이 적시지 않은) 천으로 분석기 외부를 청소합니다. 순한 살균제나 액체 비누 로 기름기를 제거합니다. 분석기 주변에서 다음 물질을 사용하지 마십시오.

• 유기 용매, 암모니아계 세제, 잉크 매직펜, 휘발성 액체가 들어 있는 스프레이, 살충제, 연마제 또는 공기청정제.

샘플, 화학물질, 세정제, 물 또는 기타 액체를 분석기에 쏟지 않도록 주의해야 합니다.

**참고:** 먼지와 동물의 털이 있으면 분석기가 고장 날 수 있습니다. 젖은 천으로 분석기와 주위 표면의 먼 지를 정기적으로 털어냅니다.

#### 필터 교체

필터를 교체해야 할 때가 되면 IDEXX VetLab Station 터치스크린에 경고가 나타납니다. 메시지가 표 시될 때나 IDEXX VetLab Station의 ProCyte One Diagnostics 화면에 있는 절차에 따라 필터를 교체 해야 합니다.

- 1. 분석기 도어를 엽니다.
- 2. 필터 패널을 꺼냅니다.
- 3. 녹색 래치를 들어올려 분석기와 수직이 되게 합니다.
- 4. 필터를 당겨 분석기에서 꺼냅니다.
- 5. 필터의 화살표가 위를 가리키고 그 위의 밝은 회색 챔버와 잘 맞도록 분 석기에 새 필터를 장착합니다.
- 6. 녹색 래치를 내려서 분석기와 평행이 되게 합니다.
- 7. 필터 패널을 교체합니다.
- 8. 분석기 도어를 닫습니다.

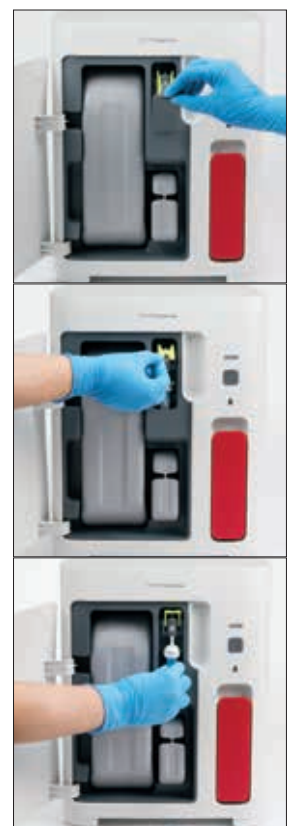

### 개요

이러한 작업 중 일부는 IDEXX 학술지원센터 담당자의 도움을 받아 완료해야 합니다. 메시지가 표시되면 IDEXX 학술지원센터에 문의하십시오(28페이지의 "IDEXX 학술지원센터 연락처 정보" 참조).

**중요:** ProCyte One\* 혈액 분석기는 유지보수 절차를 실행하려면 준비 상태여야 합니다. 대부분의 주문 형 진단 및 유지보수 작업은 IDEXX VetLab\* Station의 ProCyte One 진단 화면에서 접근할 수 있습니다.

### 결과의 차이

#### 상업적 실험실 또는 다른 기기 대비

타 실험실에서는 다른 장비나 방법을 사용할 수 있기 때문에 타 실험실의 결과와 비교하는 것은 정확하지 않습니다. 모든 비교는 동일 샘플을 분리하여, 유사한 조건에서 보관하고, 거의 동시에 검사를 받은 경우 에 한해 수행해야 합니다. 비교 샘플 실행 사이에 너무 많은 시간이 경과한 경우 샘플이 노화(age)될 수 있습니다. 예를 들어, 8시간 후 MCV 값은 세포가 팽창하는 경향에 따라 달라집니다. 각 결과를 IDEXX 또는 상업적 실험실(적절하게 선택)에서 명시한 참고범위와 비교합니다. 각 결과는 해당 방법의 참고범 위와 관계가 동일해야 합니다. 예를 들어, ProCyte One 분석기에서 참고범위보다 약간 낮은 결과가 나 온 샘플은 실험실에서도 참고범위보다 약간 낮은 결과를 보여야 합니다.

#### 자체 예상치 대비

특정 환자에 대해 예상한 결과와 다른 결과를 받은 경우 다음 사항을 고려하십시오.

- 변화를 일으킬 수 있는 이상(예: 용혈, 지방혈증 및 스트레스)이 채취한 샘플에 나타났었습니까?
- 결과가참고범위를얼마나멀리벗어났습니까? 참고범위가좁을수록사소한변화가더중요해집니다.
- 환자가 받았을 수 있는 치료나 섭취한 약물이 결과를 바꿀 수 있습니까?
- 임상 소견이 결과를 뒷받침합니까? 예상치 못한 결과 이상은 일반적으로 다른 증거를 동반합니다.
- 결과가 생물학적으로 유의미하거나 유의미할 가능성이 있습니까?
- 이 결과를 확정하거나 거부하기 위해 어떤 다른 검사나 절차를 사용할 수 있습니까?

모든 실험실 결과는 병력, 임상 징후 및 보조 검사 결과를 고려하여 해석해야 합니다.

#### 경고 메시지를 받으면 어떻게 해야 합니까?

경고가 발생하면 화면의 지시를 따릅니다. 문제가 지속되면 IDEXX 학술지원센터에 문의하십시오.

### 시스템 문제가 있을 경우에 분석기를 어떻게 재부팅합니까?

분석기 앞면의 **시작** 버튼을 5초 동안 길게 누르거나 상태 등이 노란색으로 깜박이기 시작할 때까지 길게 누릅니다. 재부팅 과정은 약 4분이 소요됩니다. LED가 녹색으로 바뀌고 IDEXX VetLab Station 메인화 면의 ProCyte One 아이콘이 준비 상태와 함께 나타나면 분석기를 사용할 수 있는 것입니다.

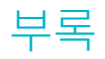

### ProCyte One 분석기 설치

#### 환경 가이드라인

- ProCyte One\* 혈액 분석기를 확실한 열원, 직사광선, 추위, 습기, 진동 또는 먼지로부터 멀리 떨어 진 통풍이 잘 되는 구역의 평평한 표면에 놓습니다. 물이 튈 수 있는 장소에 분석기를 두지 마십시오.
	- 이동해가며 기기를 실행하는 것은 ProCyte One 분석기를 포함한 IDEXX의 혈액 분석기 와 시약의 레이저 정렬과 최적의 성능을 보장하는 데 안정적인 환경을 제공하지 않습니다. 이러한 분석기의 레이저는 안정성을 보장하려면 움직임이 최소화되어야 합니다. IDEXX SmartService\* Solutions 연결은 또한 Pay Per Run, 소모품의 로트 정보 전송과 수집, 문 제해결을 위한 원격 연결 기능에 매우 중요한 역할을 합니다.
- ProCyte One 분석기를 샘플 서랍이 열려 있을 때를 포함하여 안전하게 사용하기에 충분히 넓은 공간에 놓습니다. 분석기의 위쪽, 뒤쪽 및 최소 한쪽 면에 최소 2인치(약 5cm)의 공간을 두고 배치 합니다. 이 간격 요건은 다른 IDEXX VetLab\* 기기 옆에 놓을 경우에도 적용됩니다.
- 전원 코드가 근처의 전기 콘센트에 닿을 수 있도록 분석기를 배치합니다. 전원 코드에 쉽게 접근 할 수 있어야 합니다.
- ProCyte One 분석기 위에 무게가 12파운드(약 5.5kg)가 넘는 물체를 두지 마십시오.
- 화학물질을 저장하거나 가스가 발생할 수 있는 작동 환경에 ProCyte One 분석기를 설치하지 마 십시오. 이러한 환경에는 산소, 수소 및 마취제와 같은 전기전도성 또는 인화성 가스가 있는 영역 이 포함됩니다.

#### IDEXX VetLab 라우터 설치하기

IDEXX VetLab\* 라우터가 IDEXX VetLab\* Station 컴퓨터에 직접 연결되어 있는 경우에는 이 섹션을 건 너뛰고 "분석기 설치하기" 섹션(아래)으로 진행할 수 있습니다.

- 1. AC 전원 어댑터를 IDEXX 제공 라우터 뒷면의 전원 포트에 연결합니다.
- 2. AC 전원 어댑터를 전기 콘센트에 꽂습니다.
- 3. (라우터와 함께 제공된) 이더넷 케이블의 한쪽 끝을 라우터의 번호가 매겨진 이용 가능한 포트에 연결합니다.

**중요:** IDEXX VetLab Station을 라우터의 인터넷/WAN 포트에 직접 연결하지 마십시오.

4. 이더넷 케이블의 다른 쪽 끝을 IDEXX VetLab Station 컴퓨터의 (뒷면에 있는) 이더넷 포트에 연 결합니다.

#### 분석기 설치하기

ProCyte One 분석기는 IDEXX VetLab Station과 함께 작동합니다. IDEXX VetLab 라우터에 열려 있는 포트가 없는 경우 IDEXX 학술지원센터에 문의하십시오.

1. 위의 환경 가이드라인에 따라 기기의 최적 위치를 선택하여 ProCyte One 분석기 포장을 풉니다. 최적의 결과를 얻기 위해서는 실내 온도가 15°C~35°C(59°F~95°F)이고 상대 습도는 15%~75% 여야 합니다.

**참고:** 분석기의 냉각 환기구는 분석기 바닥과 뒷면에 있습니다. 적절한 환기를 위해 이러한 부분 을 가로막지 않은 상태로 둬야 합니다.

- 2. (제공된) 이더넷 케이블을 사용하여 라우터의 번호가 매겨진 포트에 연결하여 분석기를 IDEXX VetLab 라우터에 연결합니다.
- 3. 초기프라임을위해 ProCyte One 분석기에쉬스(sheath) 팩과시약팩을장착합니다. 쉬스(sheath) 팩과 시약 팩 교체에 대한 자세한 내용은 15페이지의 "쉬스(sheath) 팩 또는 시약 팩 교체"를 참 조하십시오.
- 4. 전원 공급 장치에 플러그를 꽂아 ProCyte One 분석기의 전원을 켭니다. 일단 ProCyte One 아이 콘이 IDEXX VetLab Station 메인화면에 표시되면 연결이 완료된 것입니다.

일단 시작되면 ProCyte One 분석기가 자동으로 용액 라인을 프라임(준비)합니다(이 작업에 약 8 분 소요). 프라임 작업 순서 중에는 분석기의 상태 등 LED가 노란색으로 계속 표시됩니다. 일단 상 태 등이 녹색으로 계속 표시되면 분석기를 사용할 준비가 된 것입니다.

**참고:** ProCyte One 아이콘이 3분 이내에 IDEXX VetLab Station 메인화면에 나타나지 않으면 IDEXX 학술지원센터에 도움을 문의하십시오.

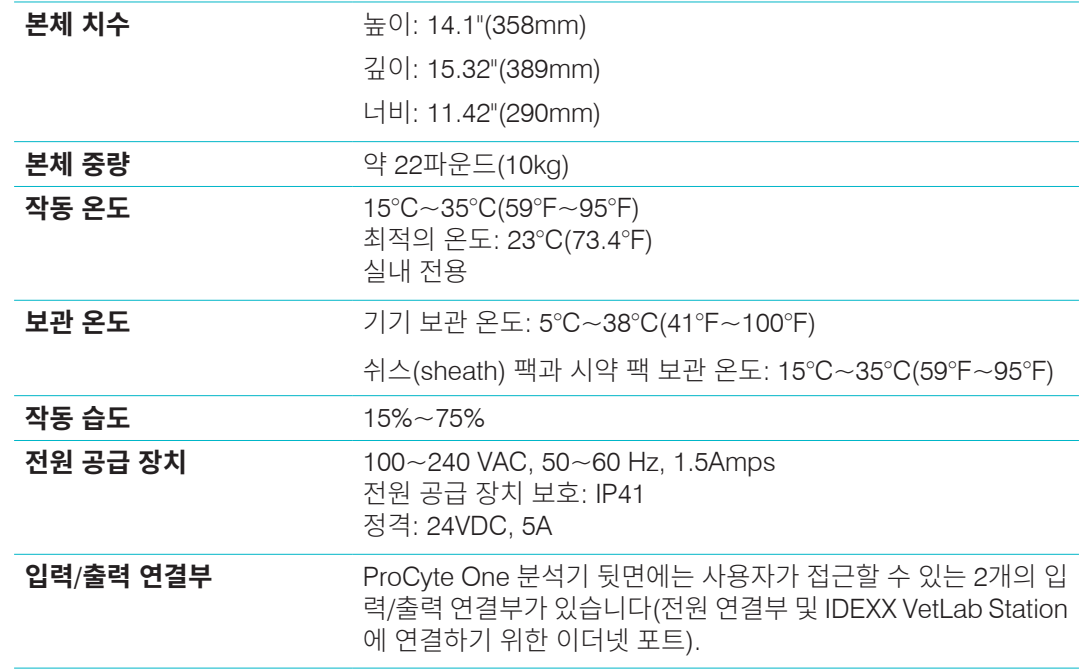

### 작동 조건 및 기술 규격

#### **레이저** 3B 등급 내장 레이저가 포함된 1등급 레이저 제품:

- (커버를 벗긴 상태에서) 빔 확산: 3도
- 최대 출력 전력: 40밀리와트
- 파장: 640나노미터
- 출력: 연속(CW)
- 레이저 위험 분류: 3B 등급, "경고"

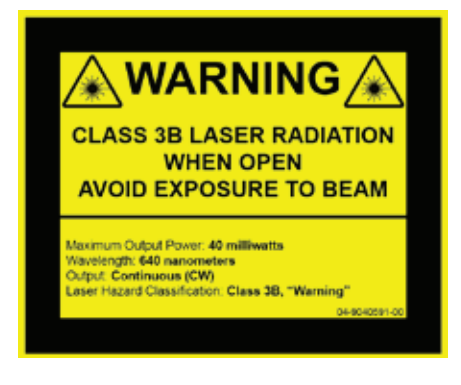

![](_page_22_Picture_9.jpeg)

이 장비는 다음을 준수합니다.

- FDA Standard 21 CFR 1040.10
- IEC 60825-1:2014

## 성능, 처리량 및 샘플 입력 규격

![](_page_22_Picture_315.jpeg)

![](_page_23_Picture_434.jpeg)

#### 안전 주의사항

전원 코드에 쉽게 접근할 수 있도록 분석기를 배치하십시오.

분석기 위에 다른 장비나 용기를 쌓아 놓지 마십시오.

분석기를 열원이나 불꽃 가까이 두지 마십시오.

X선 장비, 복사기 또는 정전기 또는 자기장을 생성하는 기타 장치 근처에 분석기를 두거나 이러한 장치 근처에서 분석기를 작동하지 마십시오.

습한 상태나 습한 날씨로부터 장비를 보호하십시오.

장치에 물이나 기타 액체를 쏟지 않도록 주의하십시오.

주의: 여기에명시되지않은제어또는조정작업, 절차수행은위험한방사선에노출을야기할수있습니다. 외부 케이스를 손상시키고 결과에 부정적인 영향을 미칠 수 있으므로 분석기 위나 근처에서 다음 액체, 연마제 또는 에어로졸 스프레이를 사용하지 마십시오.

- 유기용제
- 암모니아계 세정제
- 잉크 매직펜
- 휘발성 액체를 담은 분무기
- 살충제
- 광택제
- 방향제

분석기에는 사용자가 수리할 수 있는 구성품이 없으므로 분해하지 마십시오.

ProCyte One 분석기의 라인 전압은 100~240V AC, 50~60Hz입니다. 모든 장비를 올바르게 접지된 전 기 콘센트에 꽂도록 하십시오.

제공된 전원 케이블만 사용하십시오.

다음과 같은 경우 전원 케이블을 분리합니다.

- 케이블이 닳거나 그 외에 손상된 경우.
- 분석기에 무언가를 쏟은 경우.
- 분석기가 과도한 습기에 노출된 경우.
- 분석기를 떨어뜨리거나 케이스가 손상된 경우.

ProCyte One 분석기는 이 가이드에 설명된 대로만 사용해야 합니다. 이러한 지침을 따르지 않으면 분 석기의 결과뿐만 아니라 분석기의 안전 기능에 부정적인 영향을 미칠 수 있습니다(위험한 방사선 노출 을 포함하되 이에 국한되지 않음).

### 국제 기호 설명

국제 기호는 일반적으로 제품과 관련된 특정 정보(예: 만료일, 온도 제한, 배치 코드 등)를 그림으로 표현 하기 위해 포장에 사용됩니다. IDEXX Laboratories는 사용자에게 읽기 쉬운 정보를 제공하기 위해 분석 기, 제품 상자, 라벨, 삽입물 및 설명서에 국제 기호를 사용하는 방식을 채택했습니다.

![](_page_24_Picture_485.jpeg)

![](_page_25_Picture_297.jpeg)

![](_page_26_Picture_170.jpeg)

![](_page_26_Picture_171.jpeg)

### 기타 기호

![](_page_26_Picture_172.jpeg)

### IDEXX 학술지원센터 연락처 정보

IDEXX 담당자: 전화/음성 메일:

미국: 1-800-248-2483 호주: 1300 44 33 99 오스트리아: 43 (0)1 206 092 729 벨기에: 32 (0)27 00 64 38 브라질: 0800-777-7027 캐나다: 1-800-248-2483 중국(중화인민공화국) 400-678-6682 체코: 420-239018034 덴마크: 45 (0) 43 31 04 39 핀란드: 358 (0)9 7252 2253 프랑스: 33 (0) 810 433 999 독일: 49 (0)69 153 253 290 아일랜드: 353 (0)1 562 1211 이탈리아: 39 02 87 10 36 76 일본: 0120-71-4921 남아메리카: tecnico-latam@idexx.com 룩셈부르크: 352 (0)34 20 80 87 22 네덜란드: 31 (0)70 700 7033 뉴질랜드: 0800 83 85 22 노르웨이: 47 24 05 51 10 폴란드: 48 22 853 40 01 러시아: 7-4999-511-255 싱가포르: 65 6807-6277 슬로바키아: 421-268622417 남아프리카: 27 11 691 8200 대한민국: 080 7979 133 스페인: 34 932 672 660 또는 34 916 376 317 스웨덴: 46 (0)8 5198 9566 스위스: 41 (0)44 511 22 37 대만: 0800 291 018 영국: 44 (0)20 3788 7508

(유) 아이덱스 래버러토리스 │ 서울시 강남구 자곡로 174-10, 강남에이스타워 517(우:06373) IDEXX 고객지원센터 080-7979-133 │ 홈페이지 idexx.kr │ 카카오톡 채널 @idexx.kr

![](_page_28_Picture_1.jpeg)